The objective of this documentation is to instruct authorized users on the process for reviewing and approving online workflow request that have been submitted to them.

- **SECTION 1:** Access the Online Form Approvals
- **SECTION 2:** Types of Request(s)
- **SECTION 3:** Review and Approve Request(s)
- **SECTION 4:** Check the Status of a Request
- **SECTION 5:** Manage Proxy Access
- **SECTION 6:** Manage Groups & Committees

### **SECTION 1: ACCESS THE ONLINE FORM APPROVALS**

- 1. Log in to UNF **myWings**
- 2. Select the **Staff tab**
- 3. Under **My Applications** click **"Online Form Approvals"**

## **SECTION 2: TYPES OF REQUEST(S)**

- 1. **Request(s) to Review**
	- a. List of request(s) submitted to you for review and approval.

### 2. **Request Saved but Not Submitted**

- a. List of request(s) saved by you to be completed and submitted at a later time.
- 3. **Pending Requests**
	- a. List of status of request(s) you have previously submitted.

## **SECTION 3: REVIEW & APPROVE REQUEST(S)**

#### To open a VPR that has been sent to you for approval

- 1. Log in t[o myWings](http://mywings.unf.edu/) under your **Staff** Tab
- 2. Under **My Applications**
- 3. Click **Online Form Approvals**

**You will see the following:**

- **Request(s) to Review** Shows a list of request(s) submitted to you for review and approval.
- **Request(s) Saved But Not Submitted**  Shows request(s) saved by you to be submitted at later time.
- **Pending Request(s)**  Shows the status of request you have previously submitted.

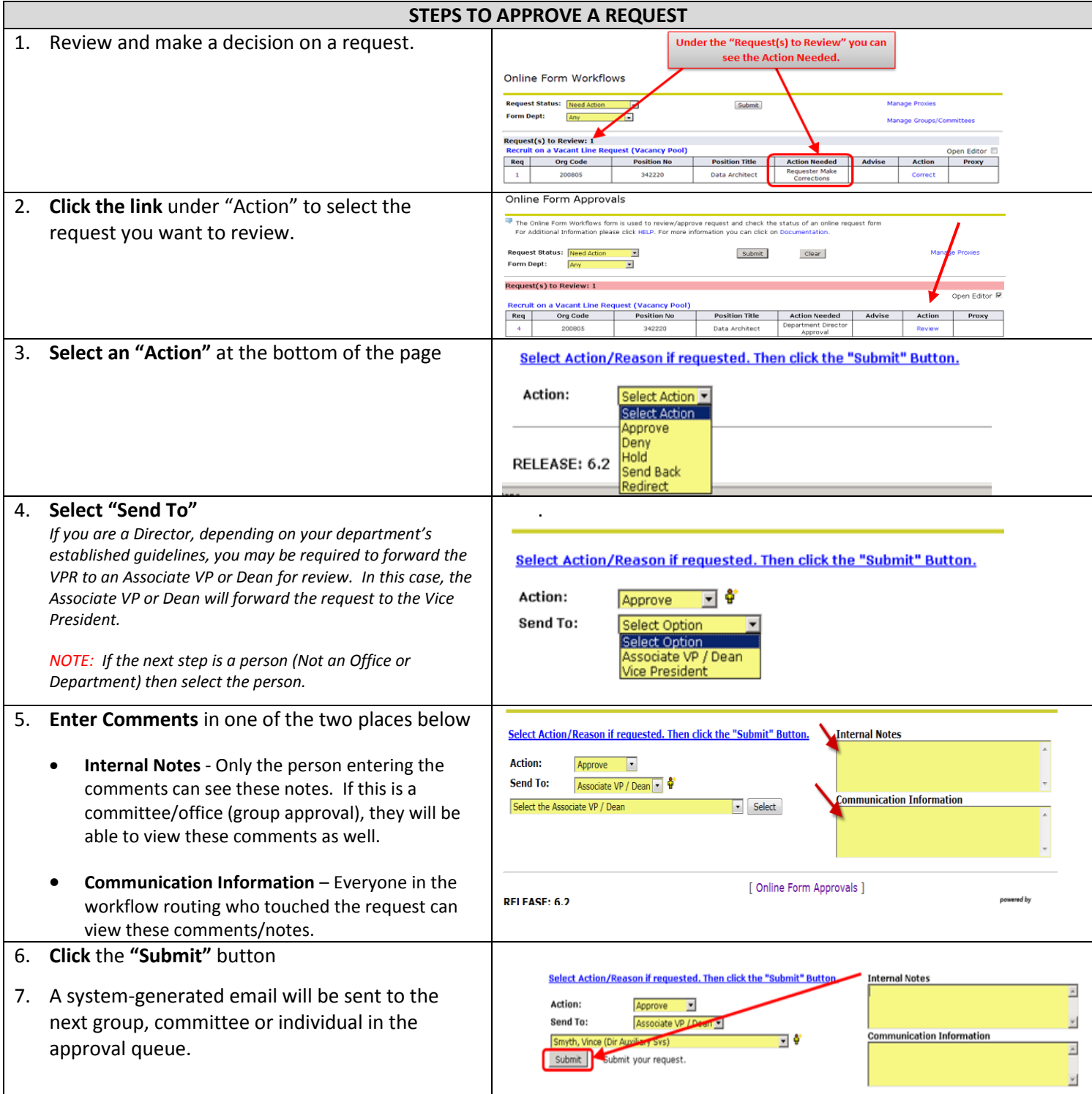

# **SECTION 4: CHECK THE STATUS OF THE REQUEST**

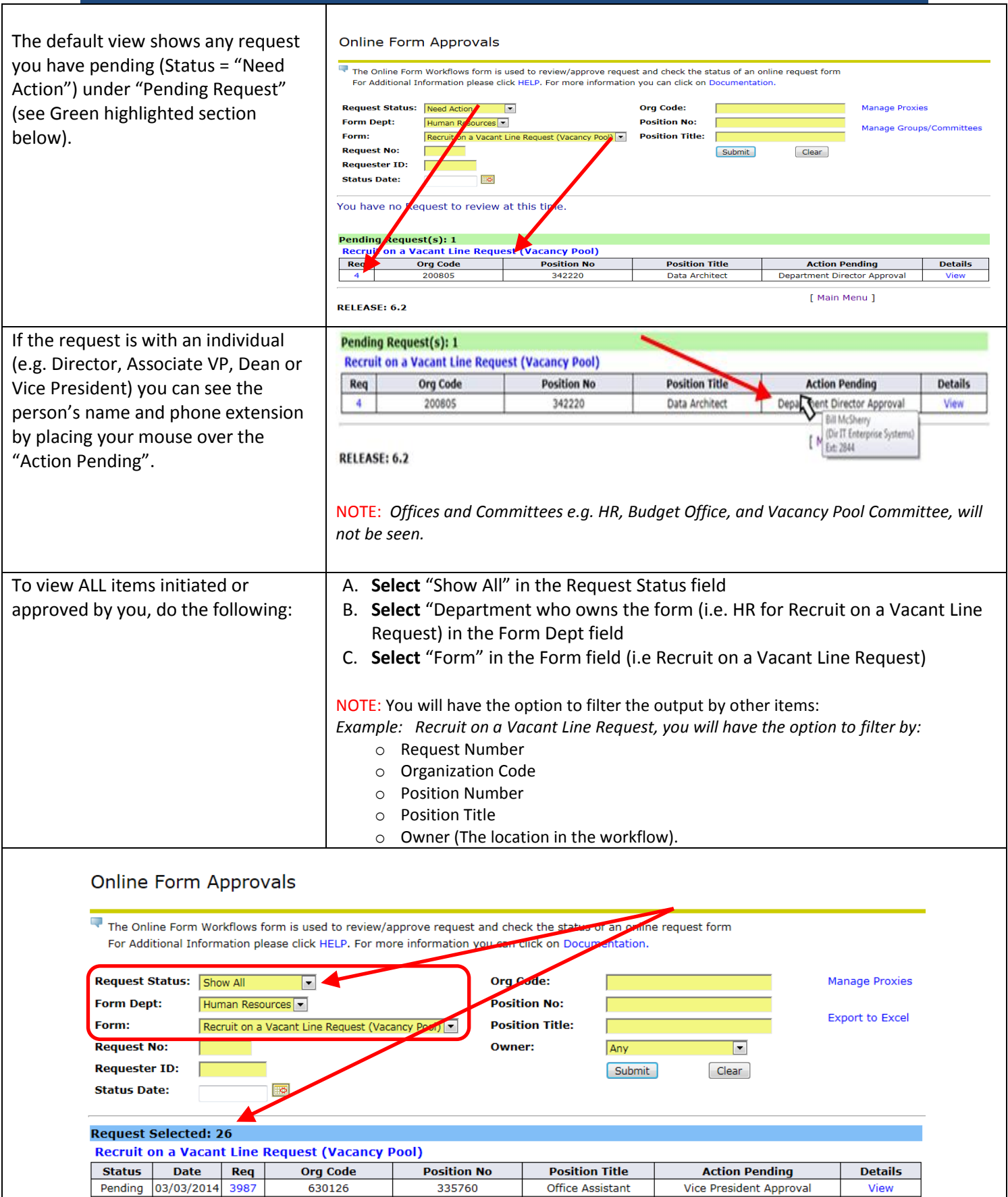

Pending 03/03/2014 3986

Pending 03/03/2014 3985

406003

300500

356510

315650

Athletic Ticket Mana

Dir Alumni Svs

Vice President Approval

Vice President Approval

View

View

## **SECTION 5: MANAGE PROXY ACCESS**

This section allows you to grant others the authority to review and approve items that are in your queue (typically in your absence).

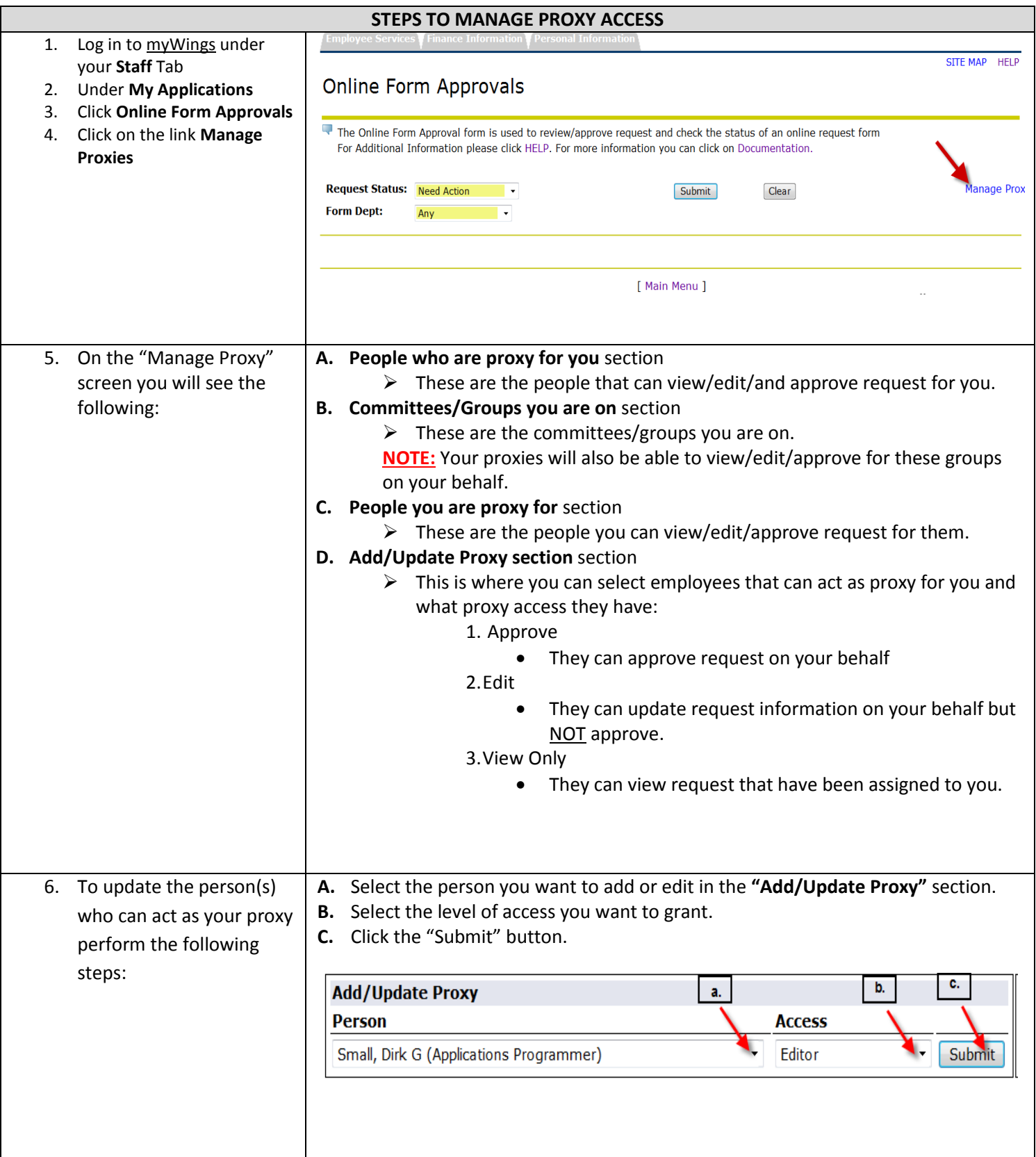

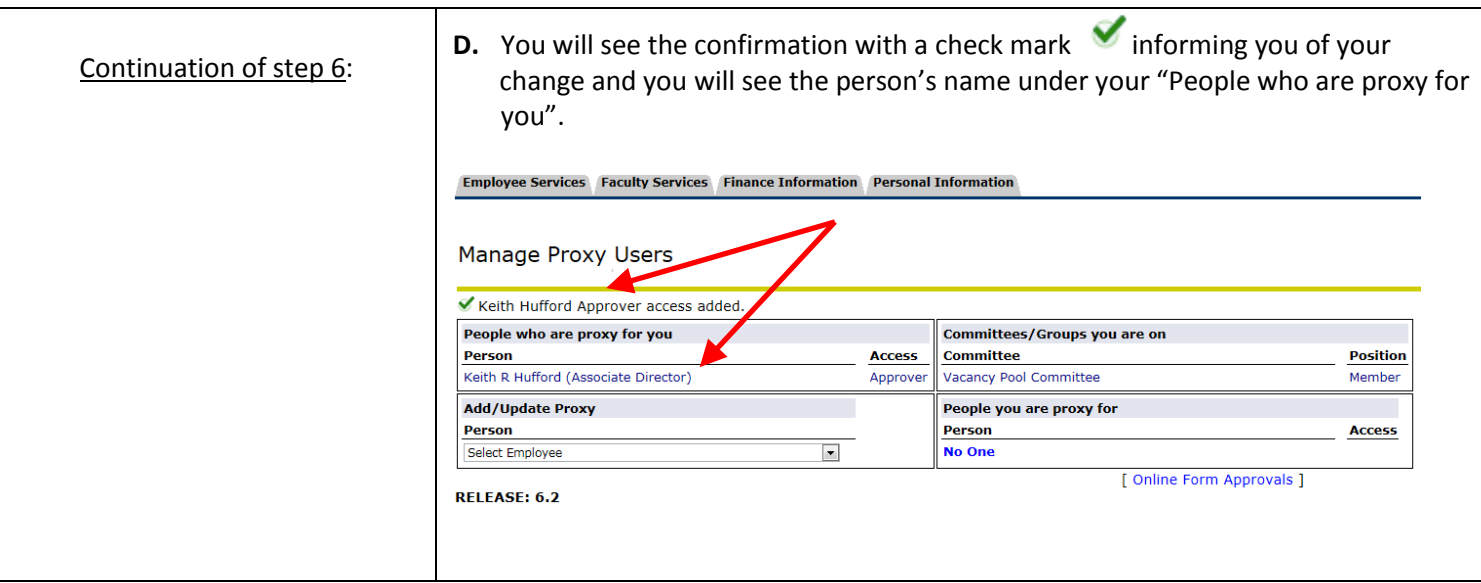

# **SECTION 6: MANAGE GROUPS & COMMITTEES**

This section allows the **"Chair"** to see ALL Members within the group or committee.

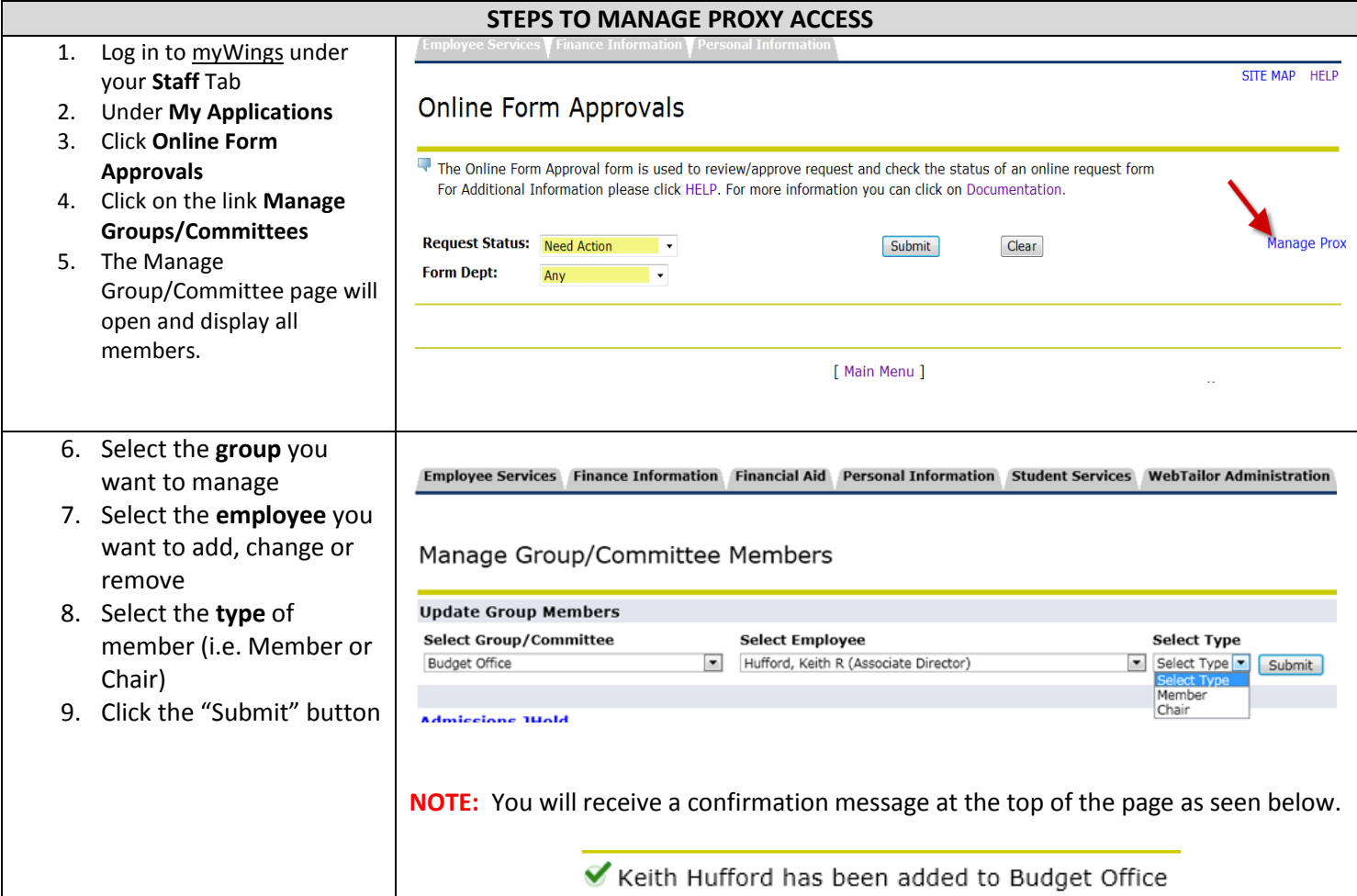

**-----DOCUMENTATION END----**